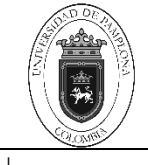

|

# **1. Objetivo y Alcance**

Definir las actividades y criterios necesarios para la respectiva verificación de Pagos de vacacionales en la modalidad presencial de la Universidad de Pamplona.

Comprende desde el descargue de la liquidación del pago de vacacionales de presencial, hasta el registro y verificación del pago en el aplicativo sistema Academusoft

# **2. Responsable**

El responsable de ejecutar el presente procedimiento debe garantizar la adecuada aplicación y ejecución del presente documento es el Líder del proceso de Pagaduría y Tesorería de la Universidad de Pamplona

## **3. Definiciones**

## **3.1 Curso Vacacional**

Programación de cursos en periodos vacacionales, equivalentes a las exigencias académicas de una asignatura del respectivo plan de estudios. Art. 1 enciso g, Acuerdo No.186 del 02 de diciembre de 2005. Reglamento Académico Estudiantil de Pregrado.

### **3.2 Matrícula**

Acto que realiza una persona voluntariamente para inscribirse en un programa académico, que involucra registro de la información personal, matrícula financiera y matrícula académica.

### **3.2.1 Matrícula Financiera**

Es el pago de los valores establecidos, liquidados por la Dirección Administrativa de la Universidad, dentro de las fechas establecidas en el Calendario Académico. **Art 17 del Acuerdo No.186 del 02 de diciembre de 2005. Reglamento Académico Estudiantil de Pregrado.**

### **3.2.2 Matrícula Académica**

Es la que realiza el estudiante en el sistema, definiendo las asignaturas que va a cursar en el período correspondiente, de acuerdo al Plan de Estudios en que se encuentre matriculado y dentro de los términos establecidos en el Calendario Académico.

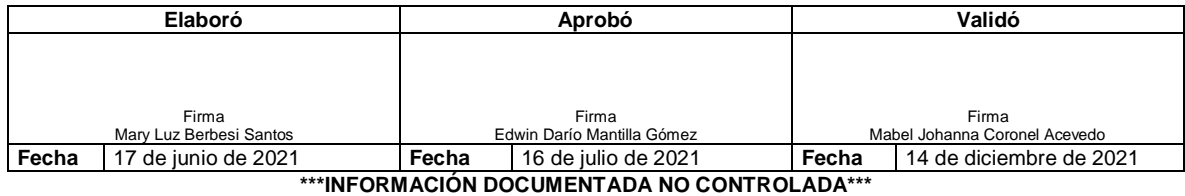

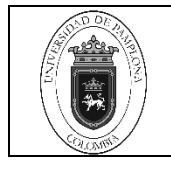

Las demás definiciones que aplican para el presente Documento se encuentran contempladas en la **Norma NTC ISO vigente Sistema de Gestión de la Calidad. Fundamentos y vocabulario.**

## **4. Contenido**

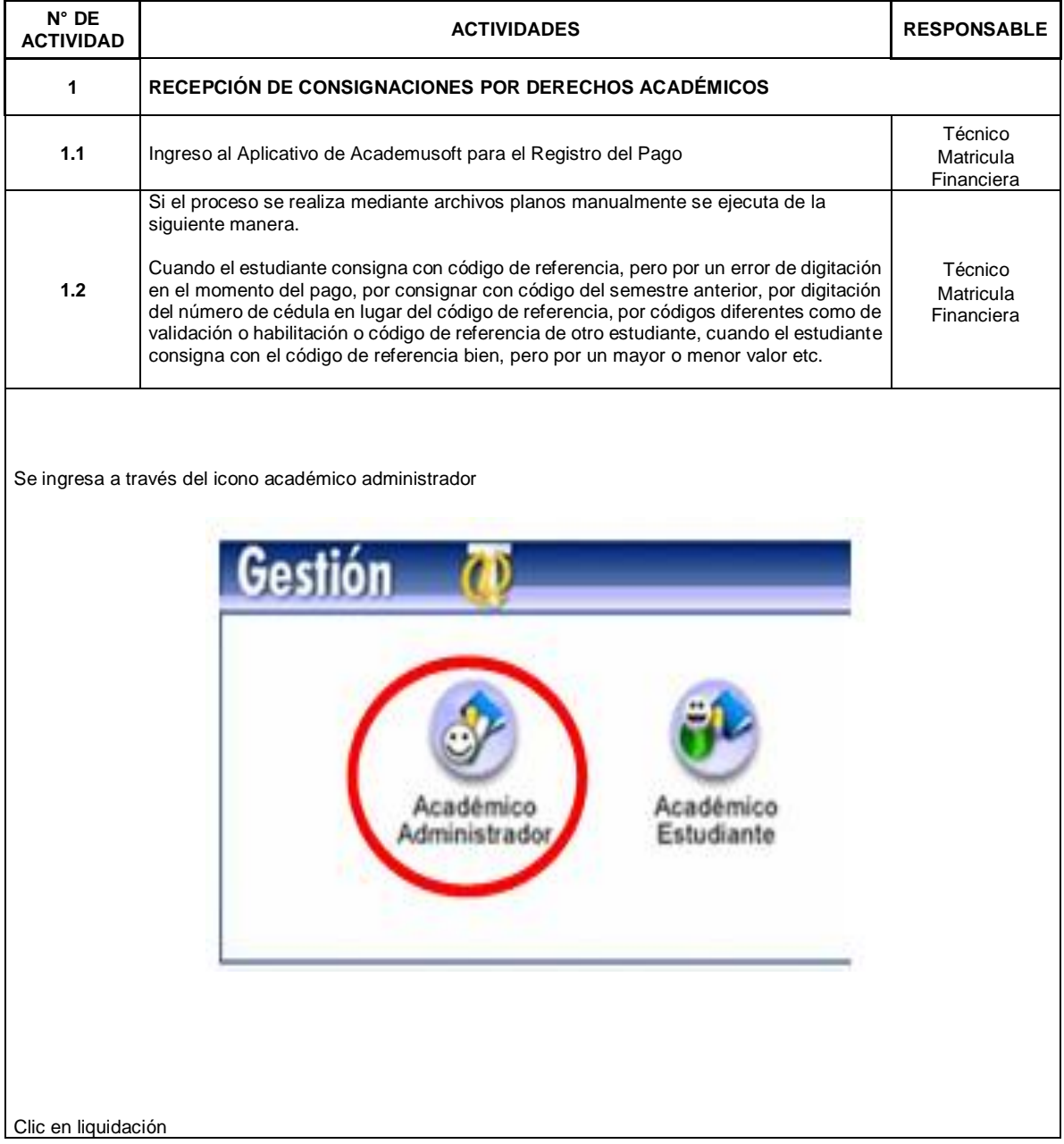

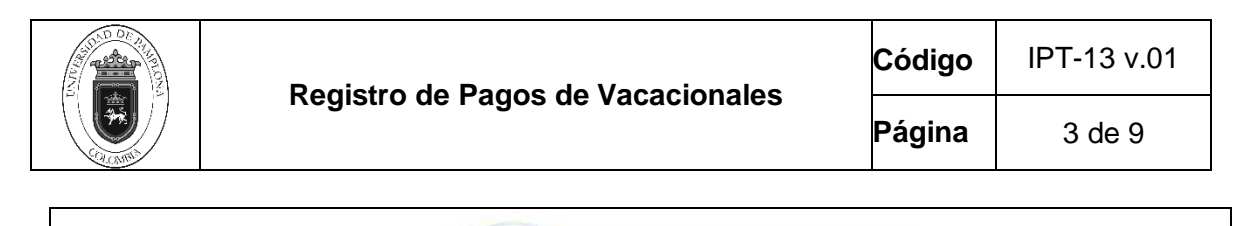

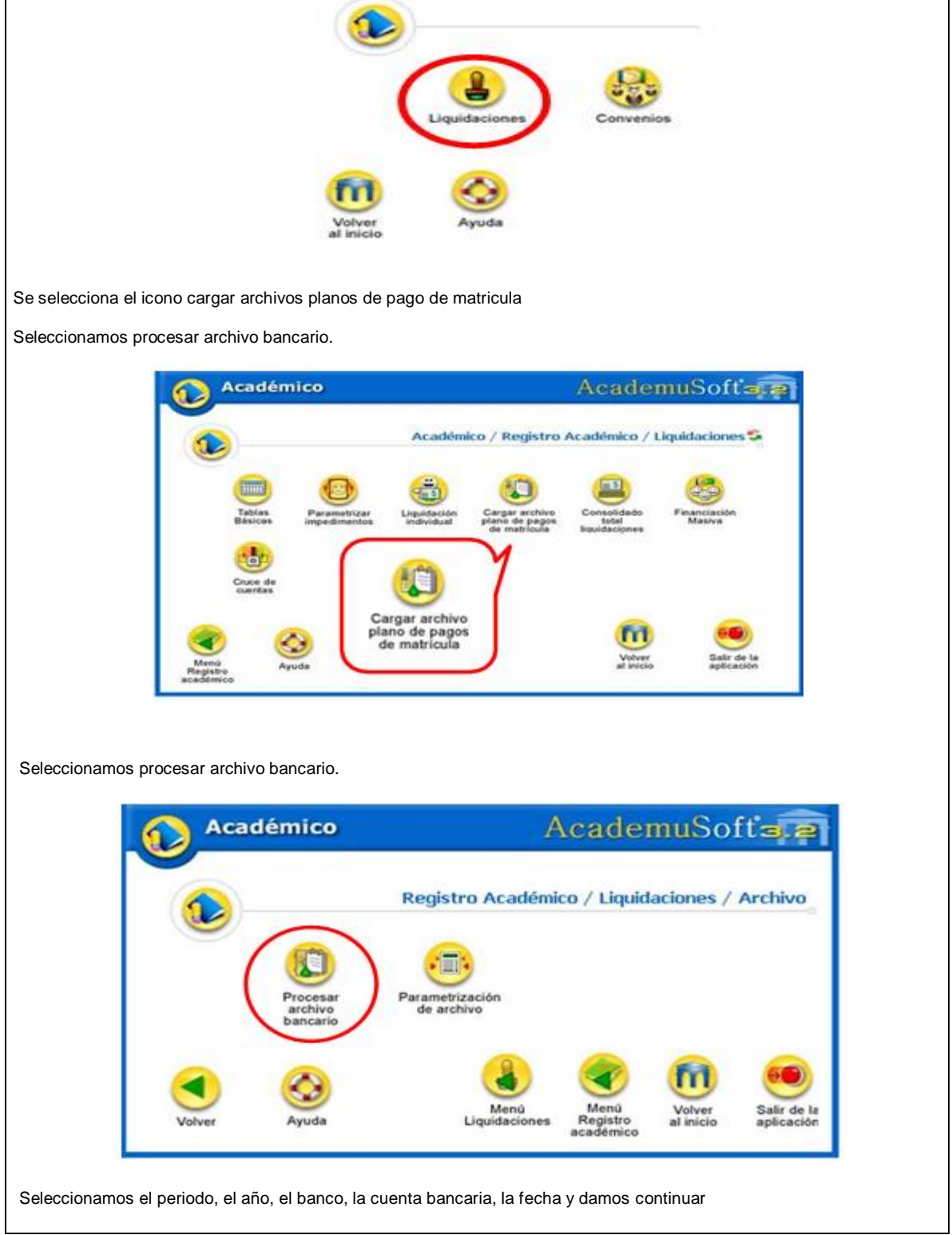

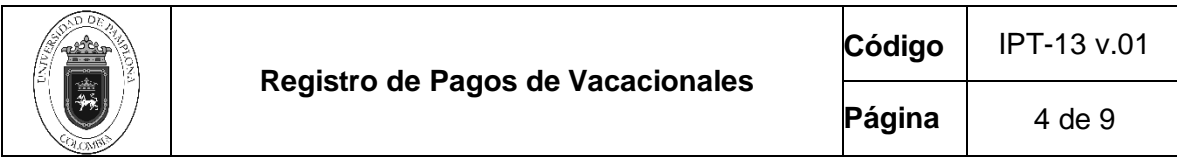

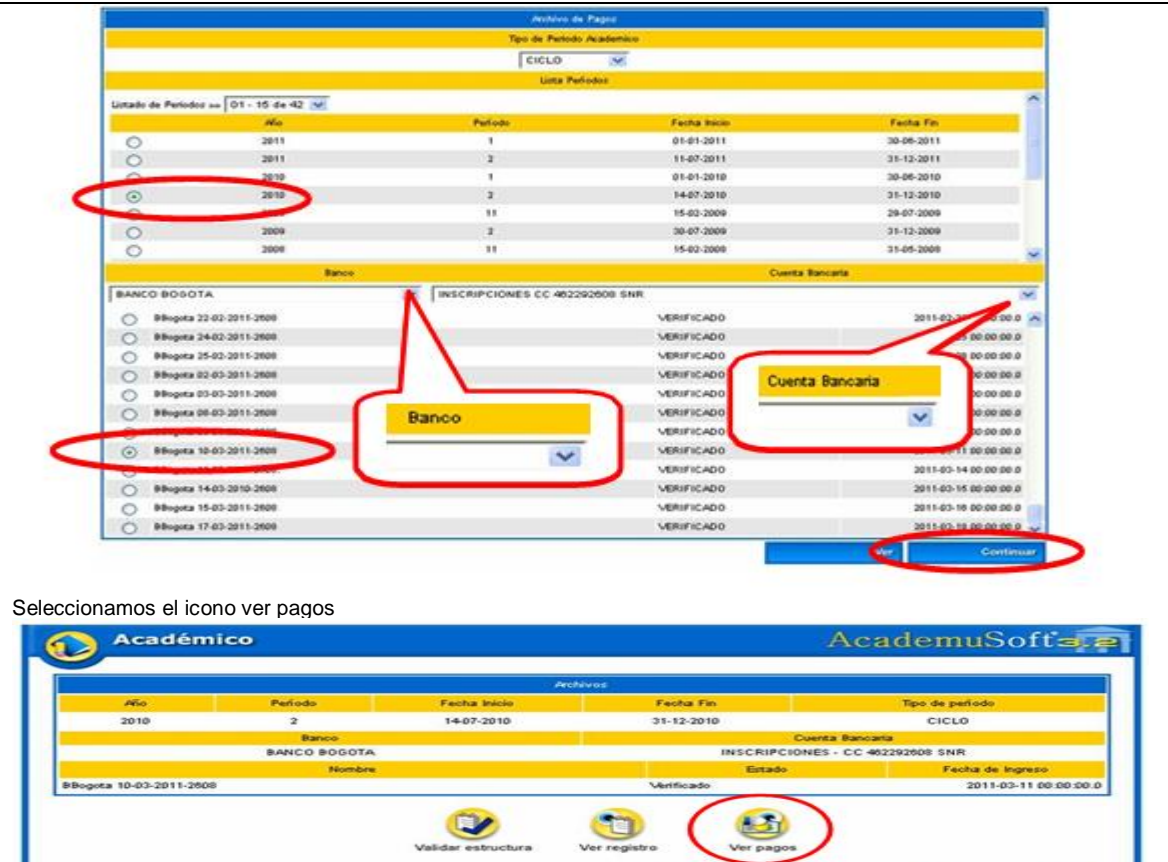

 $\bm{\circ}$ 

 $\blacktriangleleft$ 

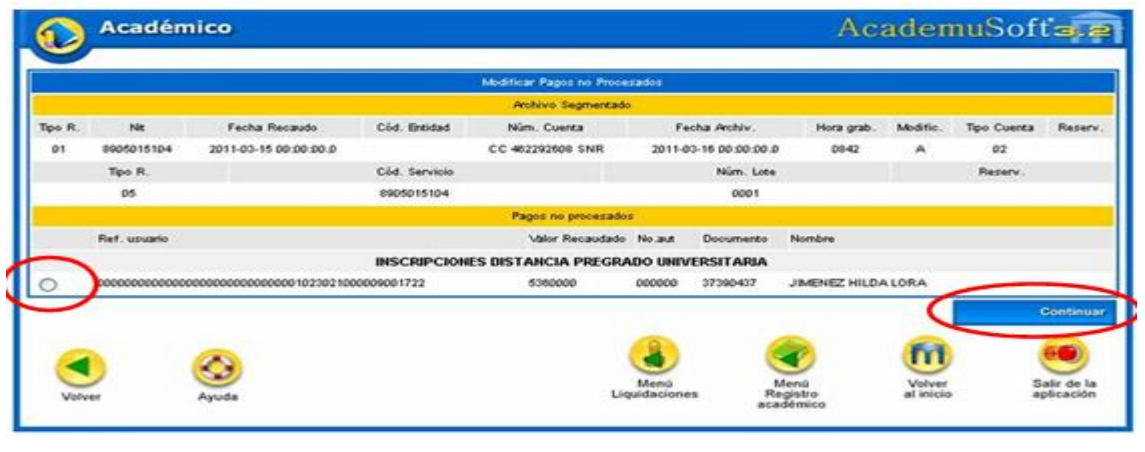

Menú<br>Liquidaciones

 $m<sub>o</sub>$ 

Salir<br>aplic

Menú<br>Registro<br>académico

Revisamos que coincida el código de referencia, el valor y el estudiante y le damos registrar donde ya quedara pagado dicho valor.

Seleccionamos al estudiante y damos continuar

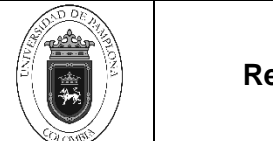

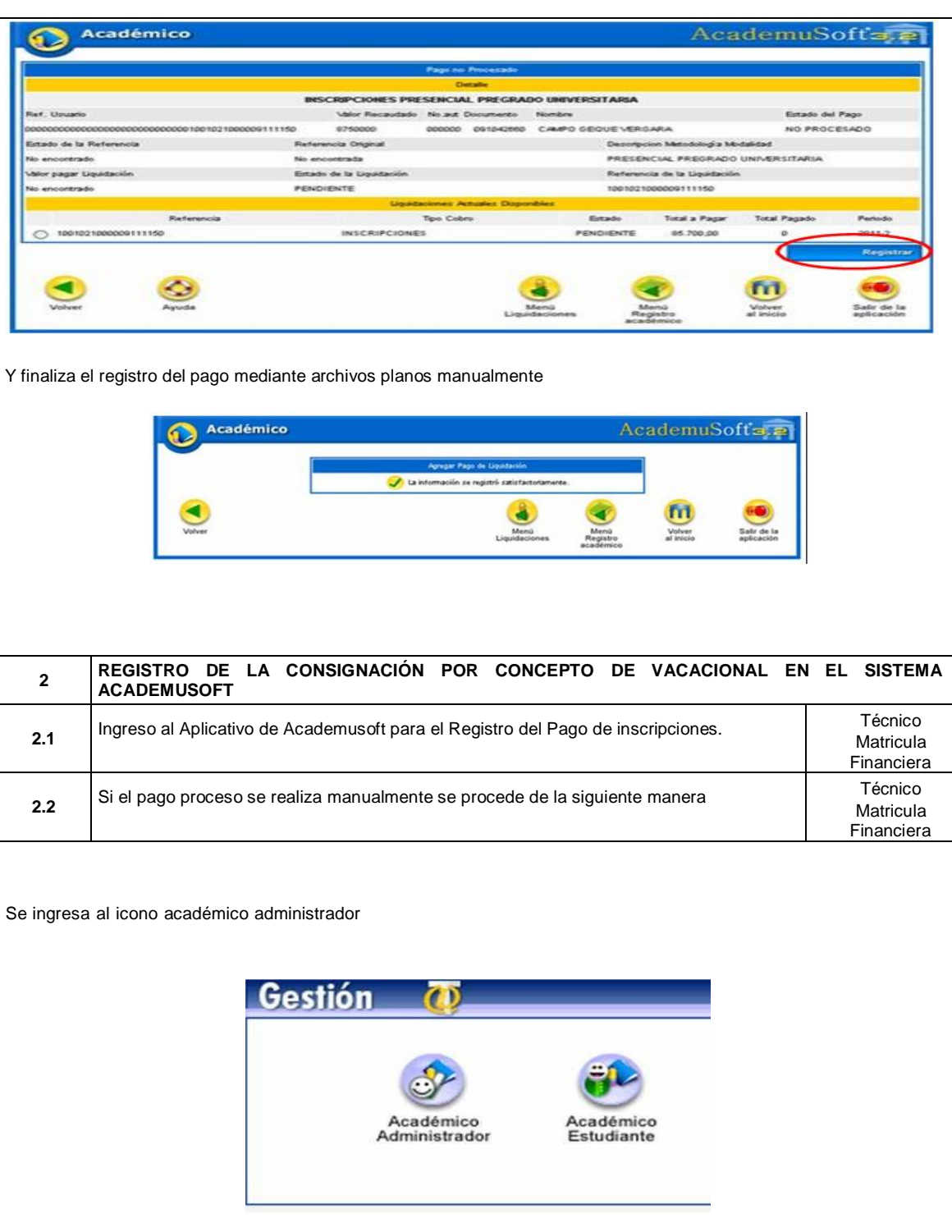

Si se va a registrar matricula financiera y financiación se ingresa al icono registro académico

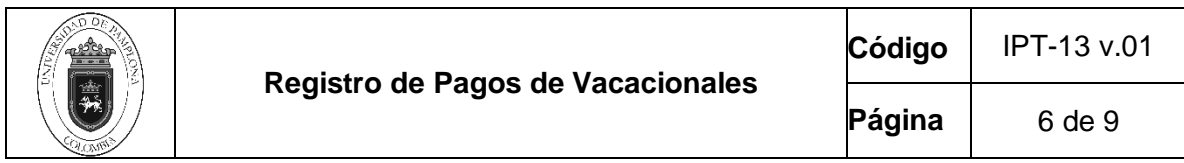

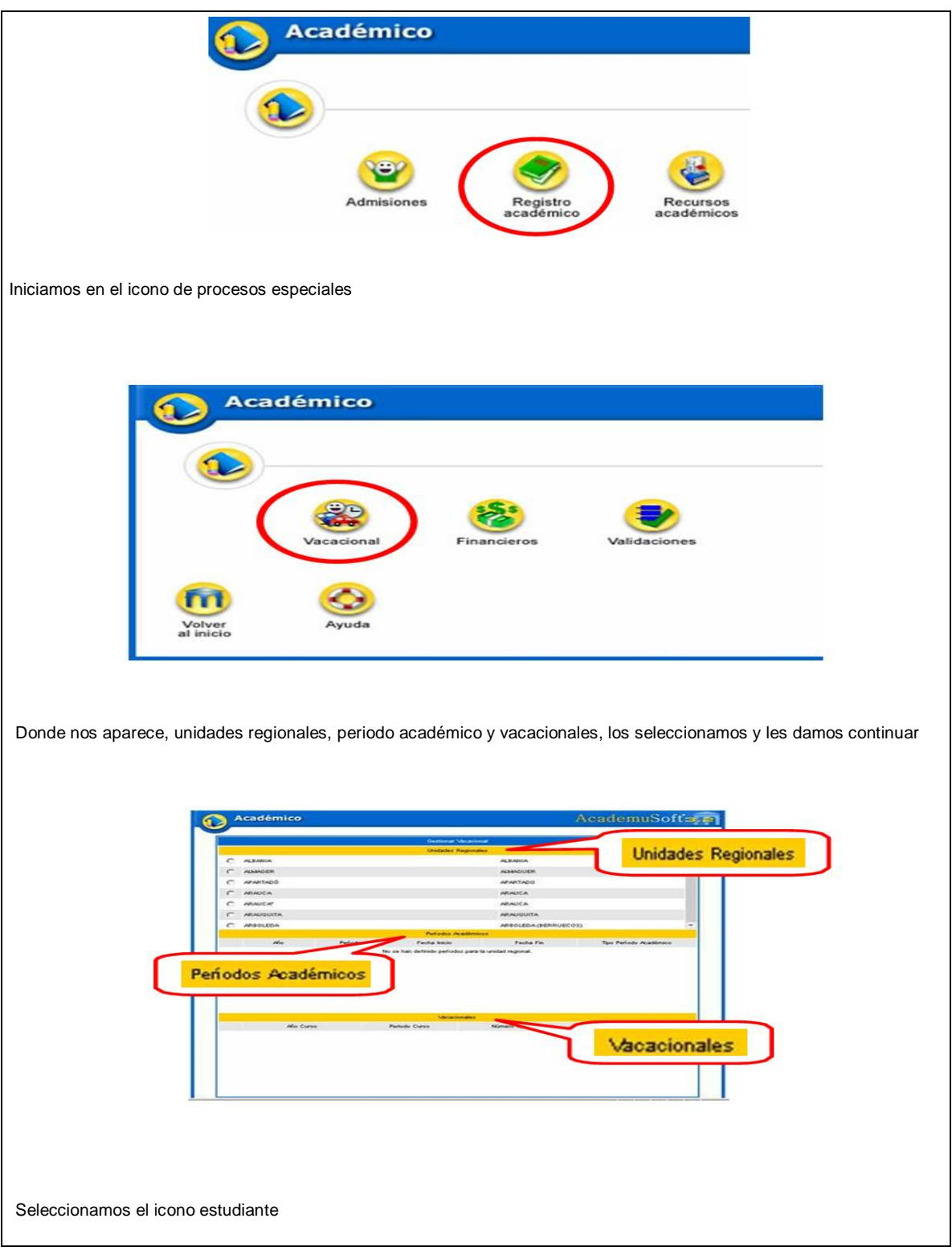

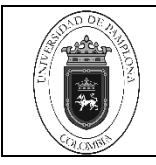

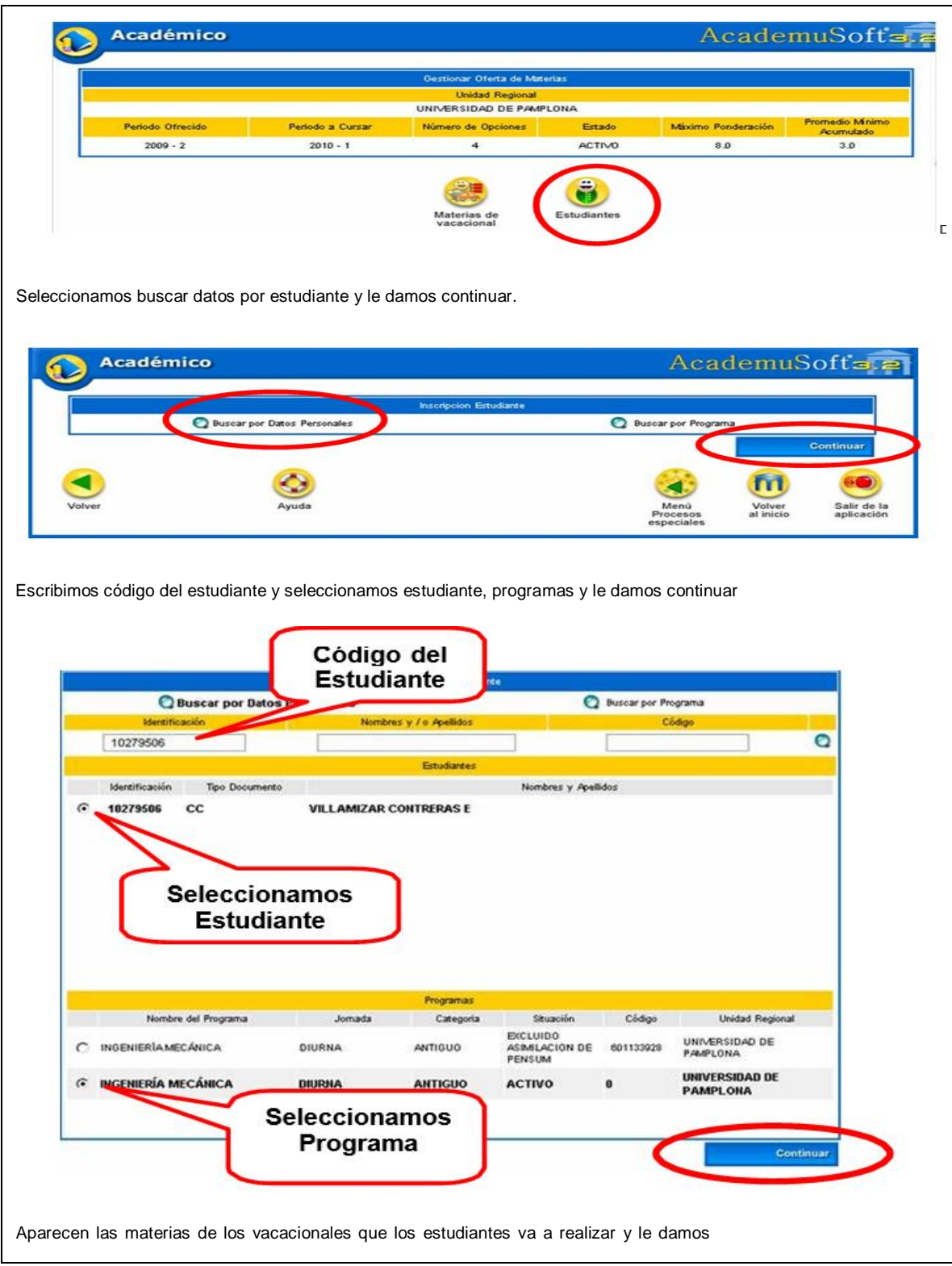

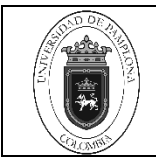

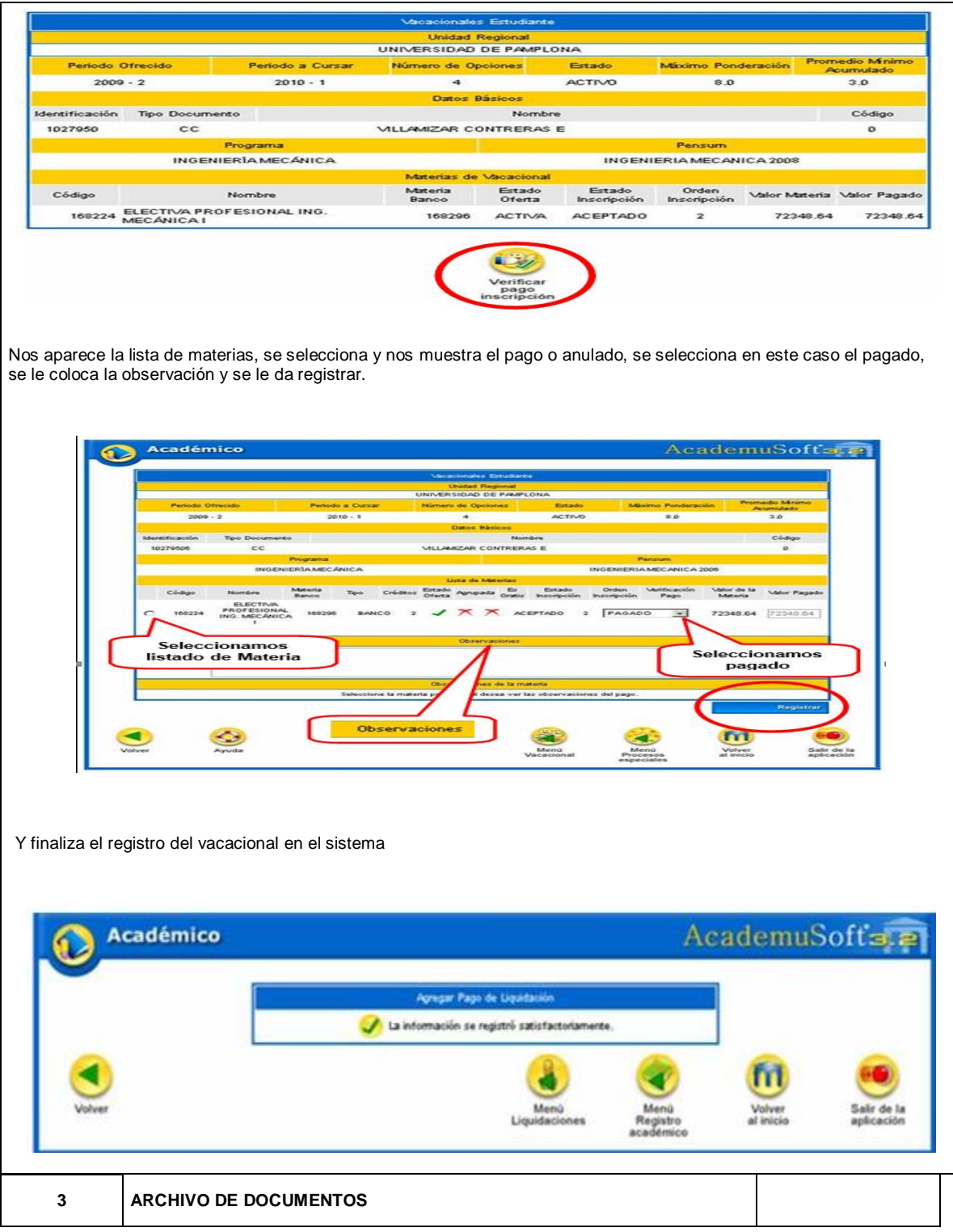

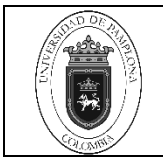

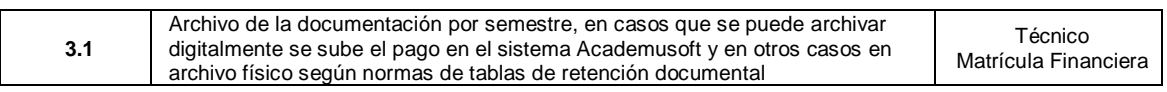

## **5. Documentos de Referencia**

- − NTC ISO 9000 vigente Sistema Integrado de Gestión. Fundamentos y Vocabulario.
- − NTC ISO 9001 vigente Sistema Integrado de Gestión. Requisitos.
- − Ley 962 de 2005 "Antitrámites"
- − Ley 594 de 2000 Archivo General de la Nación.

### **6. Historia de Modificaciones**

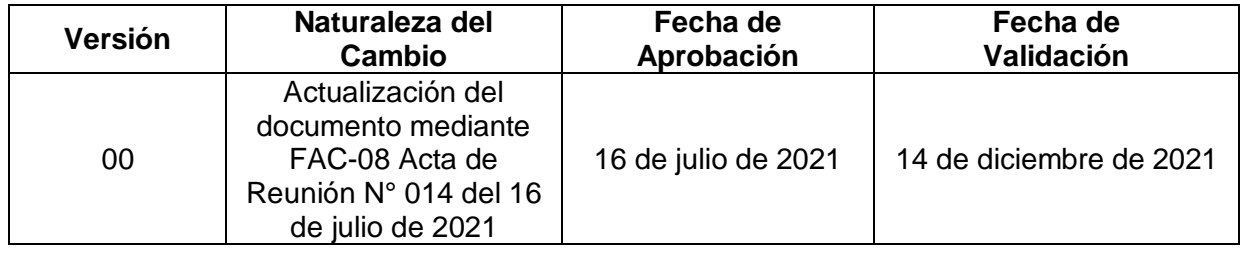

#### **7. Anexos**

#### **No Aplica**